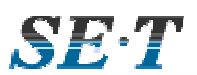

# AAXSYS

# **Модуль расширения зон РС4108**

# Инструкция по установке

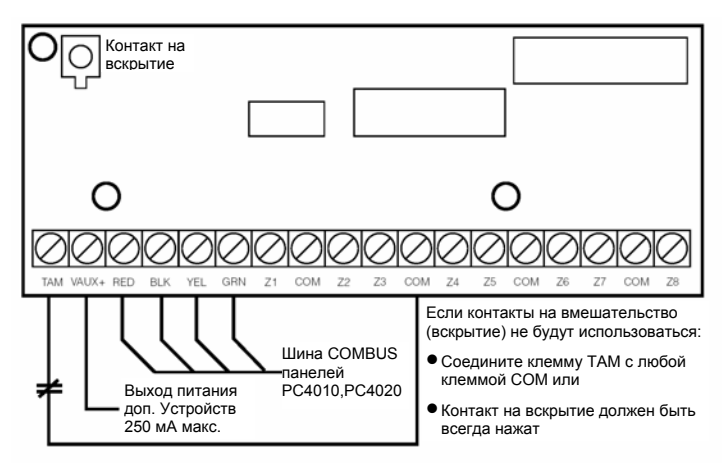

# **1. Введение**

Модуль РС4108А является модулем расширения зон и добавляет 8 полностью программируемых зон в систему MAXSYS.

## **2. Характеристики**

- Подключение к панели по 4-х проводной шине **COMBUS**
- Ток потребления: 30мА (по шине COMBUS)
- Поддержка шлейфов без оконечного резистора, с одним резистором, с двумя резисторами
- Выход питания дополнительных устройств 12В 250мА (берется от шины COMBUS)
- Вход контактов на вмешательство

# **Совместимость с корпусами**

РС4050С PC4052C PC4051C PC5001C/CP\* \* Модуль РС4108АТ (с контактом на вскрытие) может использоваться только в корпусе РС5001СР.

## **3. Установка РС4108А**

#### **3.1 Распаковка**

Комплект РС4108А содержит:

- Одну плату РС4108А
- 16 оконечных резисторов (5,6кОм)
- Три пластиковых стойки крепления

#### **3.2 Установка**

Плата должна быть установлена внутри совместимого корпуса, в сухом, безопасном месте. Предпочтительно устанавливать в месте, удобном для подведения охранных шлейфов от извещателей.

Выполните следующие шаги установки модуля:

- 1. Установите три пластиковых стойки крепления в отверстия задней стенки корпуса.
- 2. Установите корпус на стене в выбранном положении. Используйте для крепления дюбели из комплекта для установки на гипсокартон, пластик, бетон, кирпич или другие виды поверхностей стен.
- 3. Установите плату модуля на три пластиковых стойки крепления.

После окончания установки платы можно осуществлять подключения.

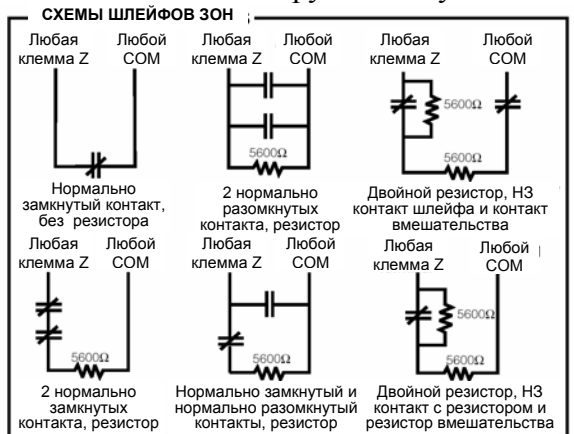

# **3.3 Подключение**

Перед подключением кабелей к модулю, убедитесь, что все питание (трансформатор и аккумулятор) контрольной панели выключены.

Проделайте следующие шаги подключения модуля:

- 1. Подключите 4 провода шины COMBUS к модулю РС4108А. Подключите красный, черный, желтый и зеленый провода шины к клеммам RED, BLK, YEL, GRN соответственно.
- 2. Выполните подключение всех охранных шлейфов к клеммам зон Z1 – Z8. См. инструкцию по установке контрольной панели для детальной информации о конфигурации шлейфов зон.
- 3. Подключите внешние контакты вмешательства (если они используются, если нет – просто замкните клемму ТАМ с любой клеммой СОМ).

Смотрите схему подключения модуля выше.

#### **3.4 Подключение питания**

После подключения всех кабелей подключите питание панели. Подключите разъемы к клеммам аккумулятора, подключите трансформатор. См. инструкцию по установке контрольной панели для детальной информации о питании панели. *ПРИМЕЧАНИЕ: Не подключайте питание пока не выполните все соединения.* 

### **4. Регистрация модуля**

Как только завершено подключение, модуль должен быть зарегистрирован в системе. Для регистрации модуля проделайте следующее:

- 1. Войдите в режим программирования установщика панели, набрав [\*][8][Код установщика]
- 2. Выберите в меню «Module Hardware» и нажмите [\*]
- 3. Выберите в меню «Enroll Module» и нажмите [\*]
- 4. Выберите в меню модулей «РС41ХХ» и нажмите [\*]
- 5. Появится сообщение «Create Tamper on Desired Unit» (создайте вмешательство на модуле). Разомкните контакты вмешательства (снимите перемычку ТАМ и СОМ или нажмите кнопку темпера) и замкните их снова. Замыкание контактов регистрирует модуль. После того, как это сделано, на дисплее появится номер модуля и подтверждение регистрации (например, «PC4108 Mod 01 Enrolled).

**Обращайтесь к Инструкции по установке панели за информацией об ограничениях в использовании модуля и об ограниченной ответственности производителя.** 

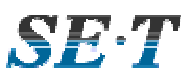

Зоны с 1 по 8 (РС4010) или с 1 по 16 (РС4020) расположены на плате контрольной панели. Дополнительные зоны добавляются с последовательными номерами. Например, если регистрируются два модуля РС4108А, то первому из зарегистрированных будут назначены зоны с 17 по 24, а второму будут назначены зоны с 25 по 32. Для подтверждения информации о назначенных зонах для модуля, нажмите клавишу со стрелкой, когда будет индицироваться сообщение о регистрации.

Для более подробной информации о регистрации модулей см. Инструкцию по установке панели.

# **5. Программирование модуля**

Для входа в режим программирования модуля наберите [\*][8][Код установщика]. Зоны, назначенные модулю, должны быть приписаны разделу и должен быть запрограммирован их тип. Таблица программирования показывает, какие ячейки следует программировать. Для более подробной информации по программированию зон обращайтесь к Инструкции по установке контрольной панели.

*ПРИМЕЧАНИЕ: Типы зон и атрибуты даны для панелей РС4010/РС4020 версии 3.0. Для программирования зон панелей предыдущих версий см. Инструкцию по программированию панели.* 

#### **Назначение зон [Partition Area > Add/Edit Par]**

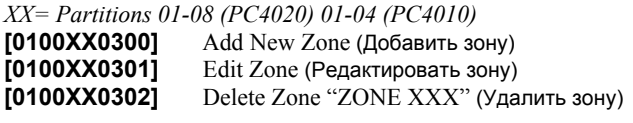

# *Атрибуты зон:*

- *A1=Bell Audible (Сирена включена)*
- *A2=Bell Pulsed (Пульсирующая сирена)*
- *A3=Bypass Enabled (Исключение разрешено)*
- *A4=Chime Function (Колокольчик разрешен)*
- *A5=Force Arm (Принудительная постановка)*
- *A6=Swgr Shut Down (Счетчик срабатываний)*
- *A7=TX Delay (Задержка передачи сообщ.)*
- *A8=Waterflow Del (Задержка протечки)*

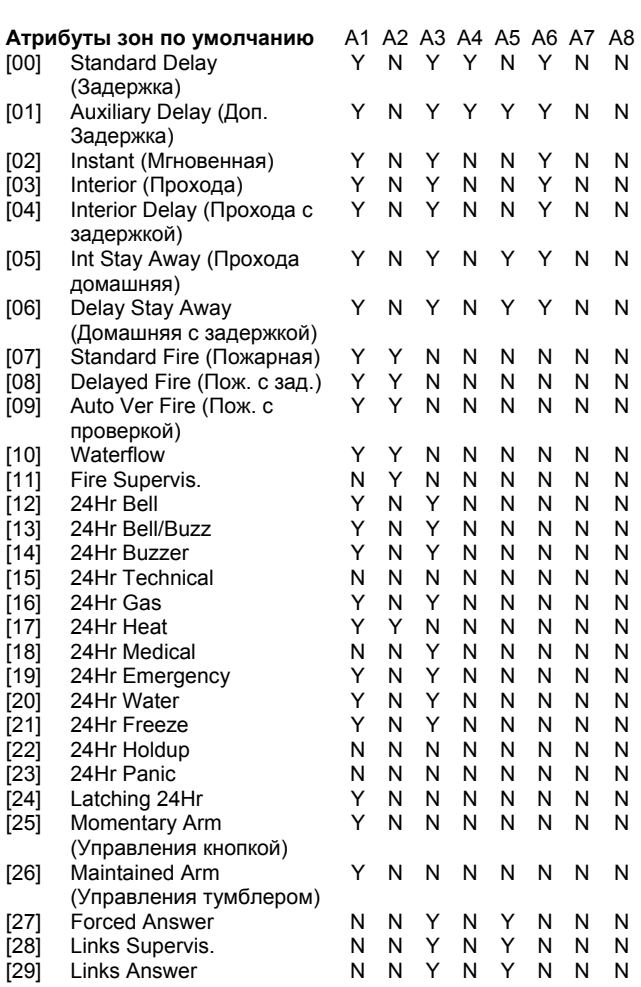

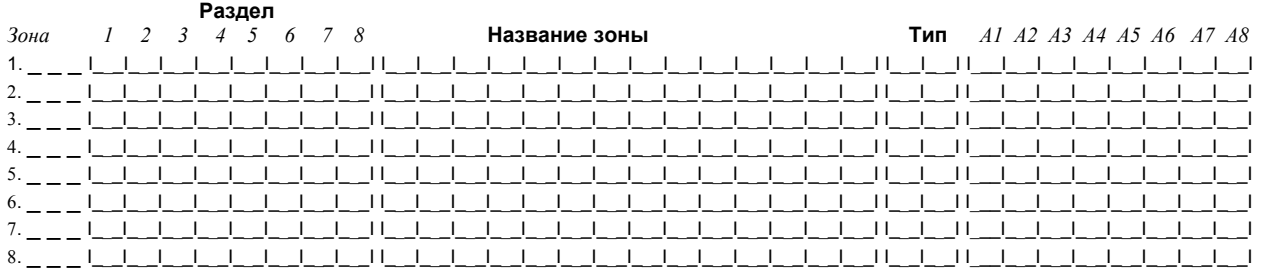

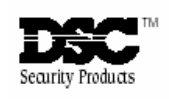

©1998 Digital Security Controls Ltd. 1645 Flint Road, Downsview, Ontario, Canada M3J 2J6 (416) 665-8460 • Fax (416) 665-7498 • 1-800-387-3630

Printed in Canada 29001509 R3